$(10 \times 1 = 10)$ 

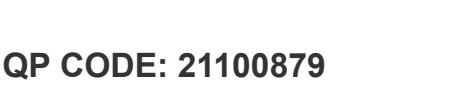

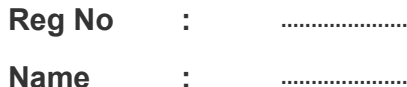

## **B.Com DEGREE (CBCS) EXAMINATION, MARCH 2021**

21100879

## **Fourth Semester**

## **Optional Core - CO4OCT02 - INFORMATION TECHNOLOGY FOR OFFICE (THEORY)**

(Common for B.Com Model II Computer Applications, B.Com Model III Office Management & Secretarial Practice, B.Com Model III Computer Applications, B.Com Model I Computer

Applications)

2017 Admission onwards

20FC5699

Time: 3 Hours Max. Marks : 60

### **Part A**

*Answer any ten questions. Each question carries 1 mark.*

- 1. What is ribbon in word?
- 2. What is nested tables?
- 3. What is DTP?
- 4. What is scaling Page Maker?
- 5. What is a dialog box launcher?
- 6. What is the use of setting a print area?
- 7. Which are the five basic logical functions in excel 2013?
- 8. What is a data series in excel 2013?
- 9. What is the use of charts in excel?
- 10. What is the use of "Slide Sorter" in MS Powerpoint 2013?
- 11. What is a "Slide Transition"?
- 12. What is "Slides Master View"?

 $\| \left\| \left[ \begin{array}{cccccccccc} \mathbb{C} & \mathbb{C} & \mathbb{C} & \mathbb{C} & \mathbb{C} & \mathbb{C} \\ \mathbb{C} & \mathbb{C} & \mathbb{C} & \mathbb{C} & \mathbb{C} & \mathbb{C} & \mathbb{C} \\ \mathbb{C} & \mathbb{C} & \mathbb{C} & \mathbb{C} & \mathbb{C} & \mathbb{C} & \mathbb{C} & \mathbb{C} & \mathbb{C} \end{array} \right\| \leq \left\| \begin{array}{cccccccccc} \mathbb{C} & \mathbb{C} & \mathbb{C} & \mathbb$ 

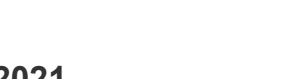

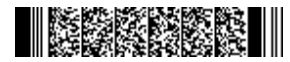

#### **Part B**

## *Answer any six questions. Each question carries 5 marks.*

- 13. What are the steps to add borders and colours to a document?
- 14. How to add page number to a document in MS Word?
- 15. Comment on different Tool Box Element in Page Maker 7.0
- 16. Write a note on paragraph formating in Pagemaker 7.0
- 17. What are the different number format available in Excel?
- 18. What is the difference between a function and formula in excel?
- 19. Breifly explain how to create a worksheet in Excel 2013.
- 20. What are the important advantages of MS Power Point 2013?
- 21. Explain the steps in inserting slide intervals in power point 2013 and comment on the uses of inserting intervals.

(6×5=30)

#### **Part C**

# *Answer any two questions.*

#### *Each question carries 10 marks.*

- 22. Explain the methods to print a document, the configurations settings in the print menu and the print preview options in Word 2013.
- 23. Write Detailed notes on Frame Object in Page Maker 7.0
- 24. Explain the different cell formatting options available in Excel?
- 25. Comment on templates in Excel 2013 and how to create worksheet templates.

(2×10=20)